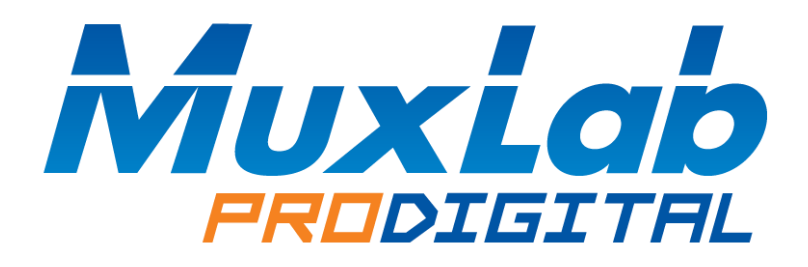

# **MuxMeet Videobar Operation Manual (500820)**

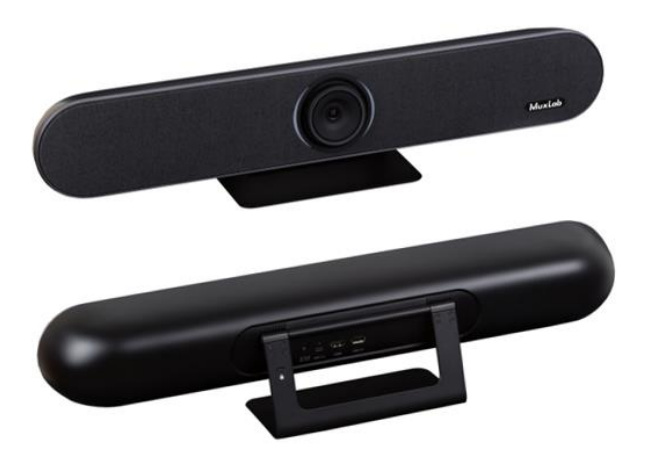

## **Table of Contents**

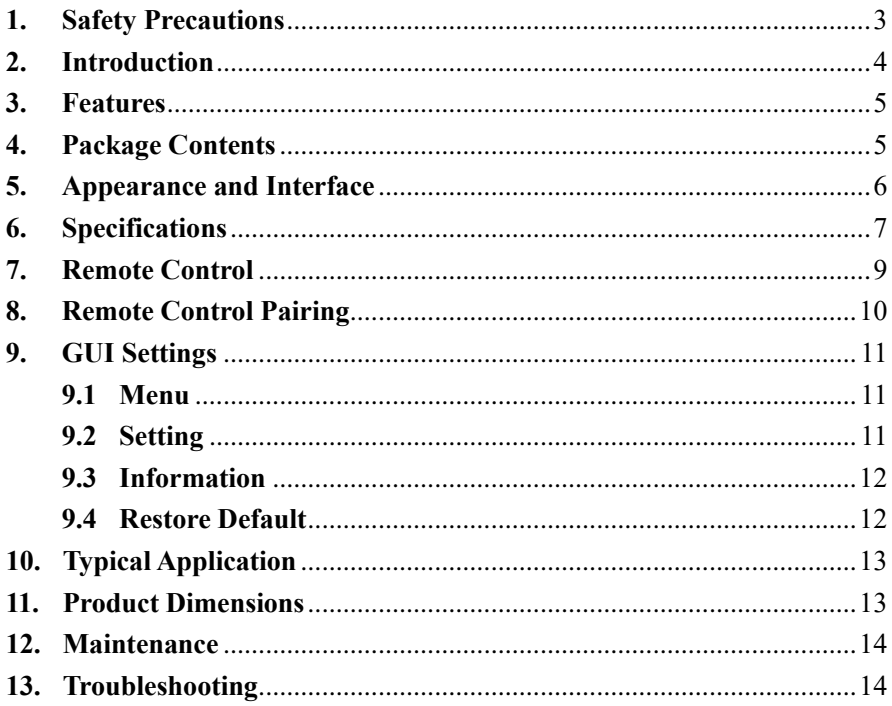

#### <span id="page-2-0"></span>**1. Safety Precautions**

To ensure the best performance from the product, please read all instructions carefully before using the device. Save this manual for future reference.

- ⚫ Follow basic safety precautions to reduce the risk of fire, electrical shock, and injury.
- ⚫ Do not dismantle the housing or modify the module. It may result in electrical shock or burns.
- ⚫ Do not open or remove the housing of the device as you may be exposed to dangerous voltage or other hazards.
- ⚫ To prevent fire or shock hazard, do not expose the unit to rain, moisture and do not install this product near water. Keep the product away from liquids.
- ⚫ Spillage into the housing may result in fire, electrical shock, or equipment damage. If an object or liquid falls or spills on the housing, unplug the module immediately.
- ⚫ Do not use liquid or aerosol cleaners to clean this unit. Always unplug the power to the device before cleaning.
- ⚫ Using supplies or parts not meeting the product specifications may cause damage, deterioration or malfunction.
- Refer all servicing to qualified service personnel.
- ⚫ Install the device in a place with adequate ventilation to avoid damage caused by overheat.
- ⚫ Unplug the power when left unused for a long period of time.
- ⚫ Information on disposal of devices: do not burn or mix with general household waste, please treat them as normal electrical waste.

#### **Copyright Notice**

All contents in this manual are copyrighted, and cannot be cloned, copied, or translated without the express permission of MuxLab Inc. Product specifications and information in this document are for reference only, and the content may be updated from time to time without prior notice.

#### <span id="page-3-0"></span>**2. Introduction**

The MuxMeet Videobar (model: 500820) is an all-in-one video conference sound bar specially designed to help enterprises realize the full potential when using small and medium meeting spaces. The three-in-one design of 4K ultra-HD camera, beamforming microphone and full-frequency range loudspeaker reduces wiring clutter and simplifies video and audio communications. Featuring an 8MP camera with 120° wide field of view, 4 microphones with a pickup distance of 6 meters, intelligent DSP technology for Acoustic Echo Cancellation and a powerful 8W speaker designed for users to clearly hear every word spoken. The system allows users to experience smarter and safer video conferencing by making remote participants feel like they are in the room.

The MuxMeet Videobar is easy to deploy, easy to manage and easy to use in small and medium rooms, when you need meetings to start on time and without any hiccups. Having plug-and-play connectivity makes it compatible with applications that support standard USB peripherals without the need to install drivers, eliminating the need for technical assistance during initial setup. The MuxMeet Videobar can be installed in a variety of configurations, including Wall Mount (above or below a screen) or Table Stand.

The MuxMeet Videobar works well with the most popular video conferencing platforms, such as Microsoft Skype, Microsoft Teams, Zoom, BlueJeans, GoToMeeting among others. Thanks to its USB connectivity, the device can be used for audio and video conferences, or as a speaker for your local devices, and thanks to Bluetooth connectivity support, the device can be used for audio calls and music playback in real time from a mobile device.

#### <span id="page-4-0"></span>**3. Features**

- ⚫ True plug and play all-in-one 4K-UHD Camera, beamforming microphone and full-frequency range loudspeaker
- 120° wide angle view and 5x digital zoom
- Pan / Tilt support ±15°
- ⚫ Built-in microphone with 6-meter pick-up distance
- ⚫ High quality noise reduction system with echo cancellation
- Auto Tracking and Auto Framing
- Bluetooth 5.0 connectivity
- ⚫ Local HDMI output
- May be table-top or wall-mounted
- Supports presets
- Supports extended microphones

#### <span id="page-4-1"></span>**4. Package Contents**

- One (1) MuxMeet Videobar
- One (1) Power Supply
- One (1) Cable
- One (1) Remote Control
- One (1) USB Cable
- One (1) Wall bracket (with screw)
- One (1) User manual (available via download)

**Notes:** Confirm that the product and accessories are all included. If not, please contact the supplier from which you purchased the unit.

## <span id="page-5-0"></span>**5. Appearance and Interface**

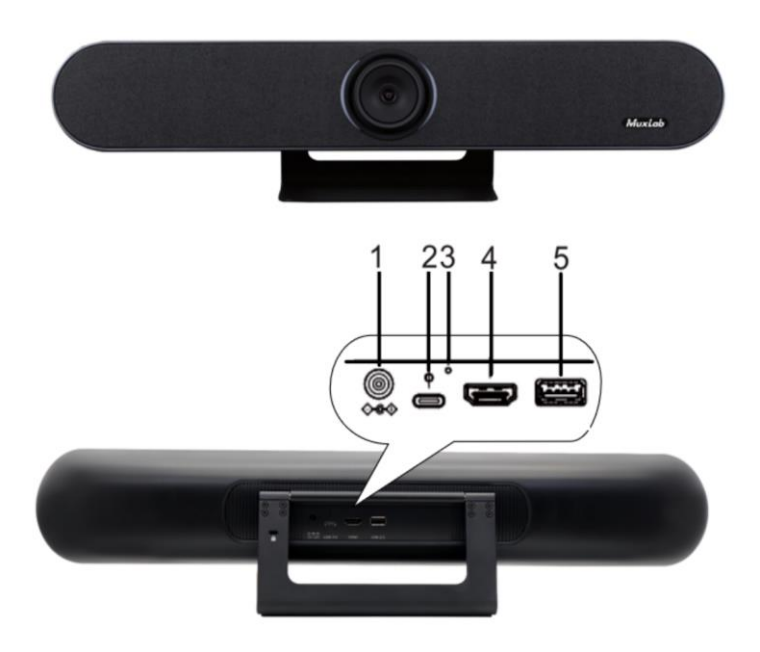

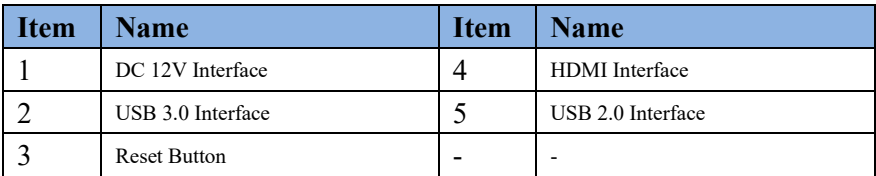

# <span id="page-6-0"></span>**6. Specifications**

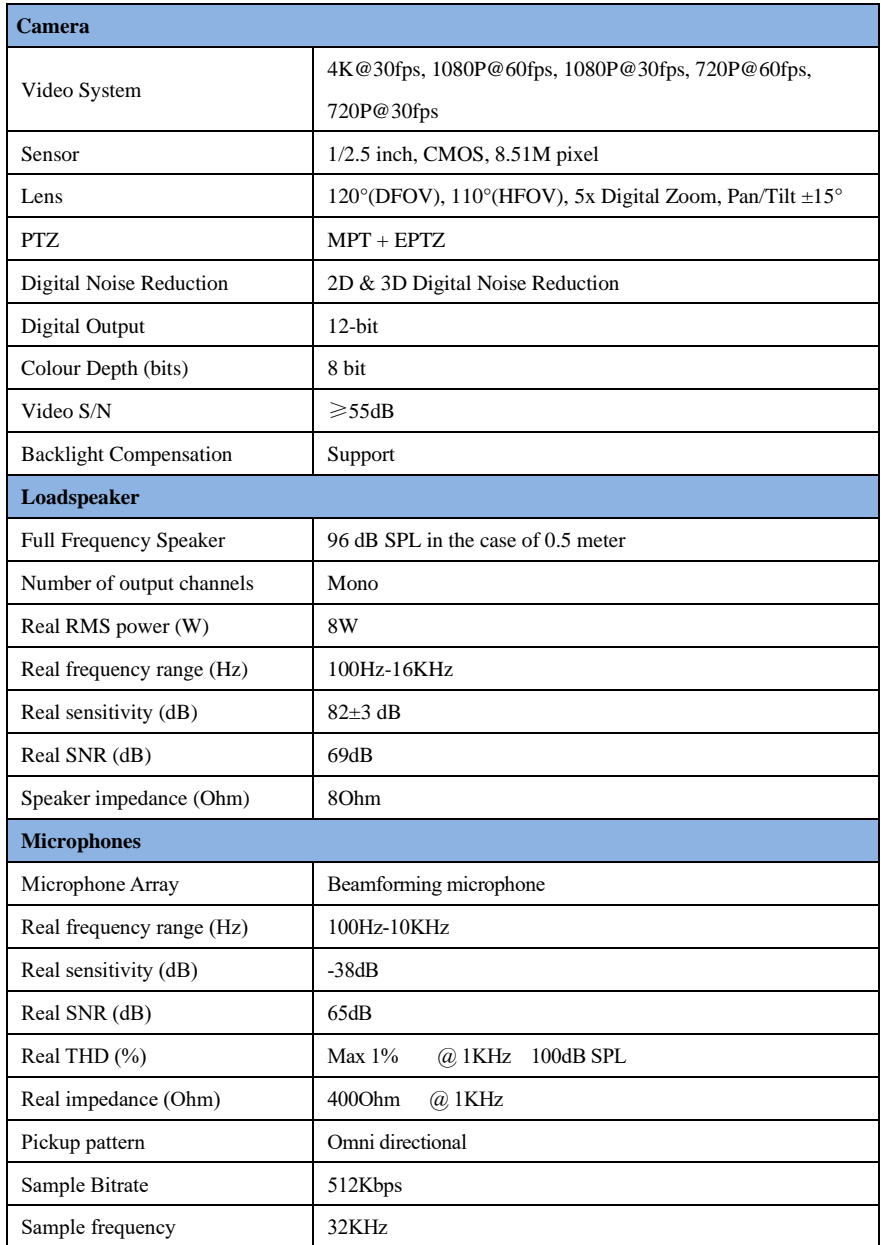

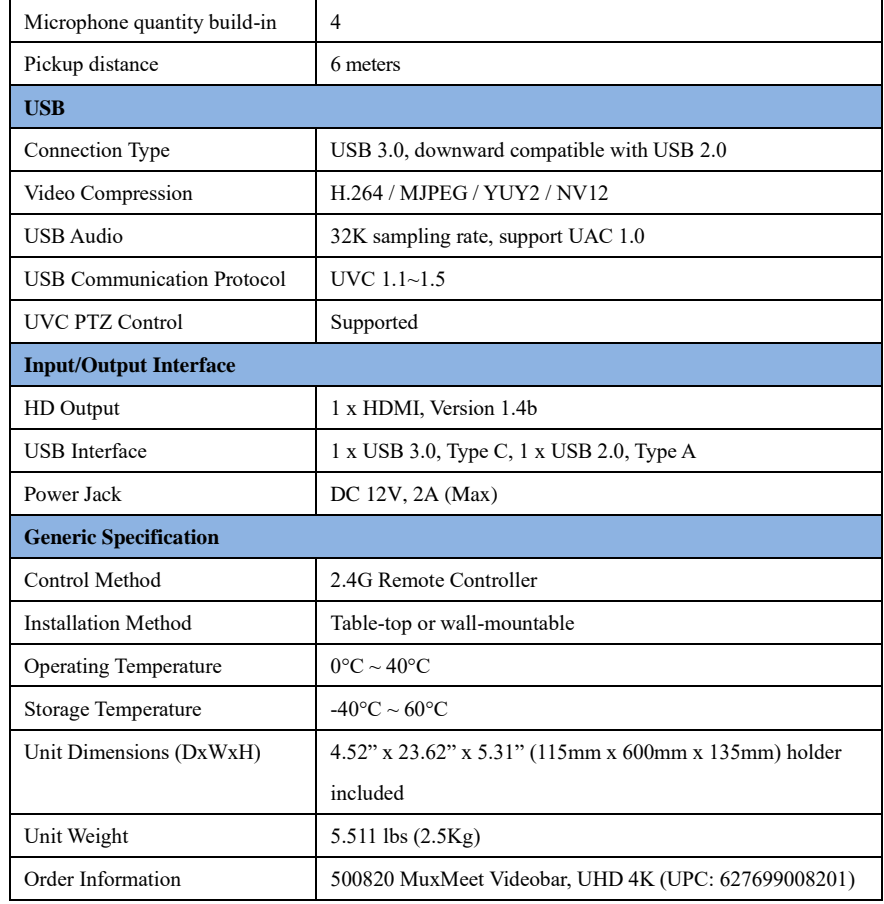

## <span id="page-8-0"></span>**7. Remote Control**

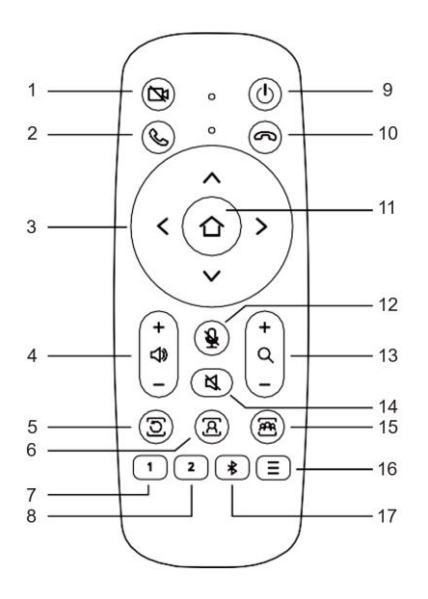

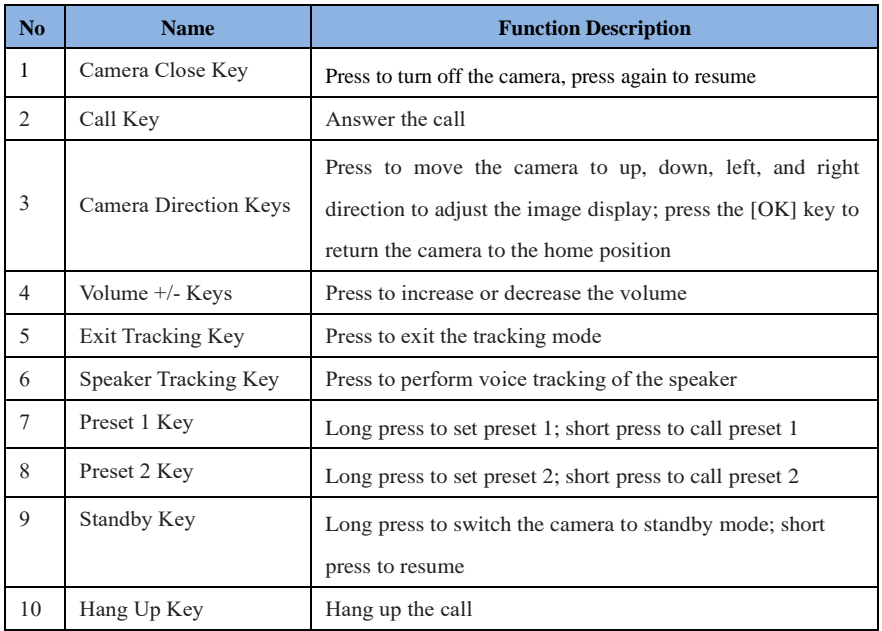

MuxMeet Videobar Operation Manual

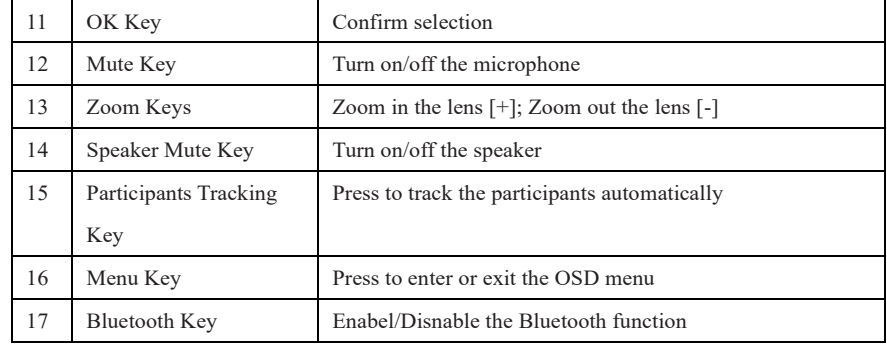

#### <span id="page-9-0"></span>**8. Remote Control Pairing**

The remote control was paired with Videobar when it left the factory, and it can be used normally without special requirements. Unless there is an abnormal operation of the remote control, or a new one needs to be used, then it is necessary to pair it with the Videobar again.

Follow the steps below to pair the remote.

- **Step 1** Connect the camera to the power supply and wait for the camera initialization to complete, and the camera is then ready to output video normally.
- **Step 2** Clear the paired status of the remote control:

Press and hold the Menu + OK button at the same time until the indicator on the remote turns solid red, then release the buttons to clear the paired status of the remote.

**Step 3** Activate the camera to enter remote control pairing mode:

 Use a small pin to press the reset button on the camera, the camera's LED light will turn blue when it enters pairing mode. (Note: There is only 15s active operation time to enter the pairing mode. After this 15s time period, the pairing mode will automatically exit. Therefore, please press the reset button again within this 15s period to re-enter the remote control pairing mode.)

**Step 4** Start pairing:

Press and hold the Menu button until the remote control light turns red, and then wait for the camera LED light to turn blue and is blinking. Now your camera can be operated via the remote control.

## <span id="page-10-0"></span>**9. GUI Settings**

#### <span id="page-10-1"></span>**9.1 Menu**

Press MENU key on remote control, the screen will display as below:

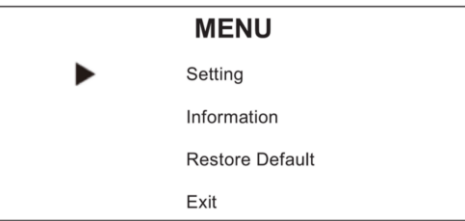

### <span id="page-10-2"></span>**9.2 Setting**

Move the cursor to "Settings" in the main menu and press [OK] to enter the setting page as shown

below:

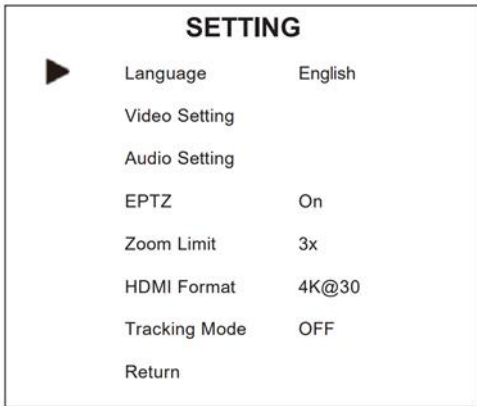

Language: Optional items: English, Chinese & Français

Video Setting: 2D NR, 3D NR, WD R Enable, Flip-H, OSD Mirroring.

Audio Setting: Setting 3A Enable, Mic Equalizer.

EPTZ: Optional items: On, Off.

Zoom Limit: Optional items: 1.5x, 2x, 3x, 4x, 5x.

HDMI Format: Optional items: 1080P@60, 1080P@50, 1080P@30, 4K@30.

Tracking Mode: Optional items: Off, Participants, Speaker.

Tracking Effect: Optional items: Smooth, Instantaneous

Tracking Speed: Optional items: Slow, Normal, Fast

## <span id="page-11-0"></span>**9.3 Information**

Move the cursor to "Information" in the main menu, and press [OK] to enter the information page as below:

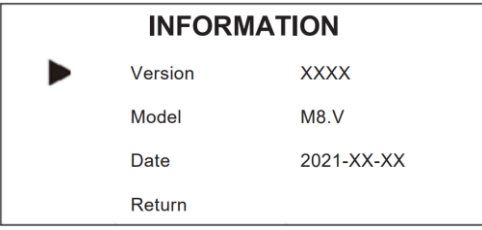

**Note:** The above information is for reference only, please refer to the product for the actual specifications.

#### <span id="page-11-1"></span>**9.4 Restore Default**

Move the cursor to "Restore Default" in the main menu, and press [OK] to enter the restore default page as below:

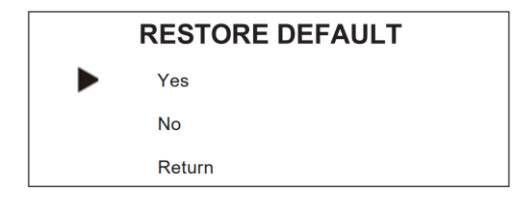

Yes / No: Confirm or cancel the restore to factory settings.

 **Note:** GUI menu and parameter information are subject to change without notice

## <span id="page-12-0"></span>**10. Typical Application**

Applications include video conferencing, audio calls, training, remote education and more.

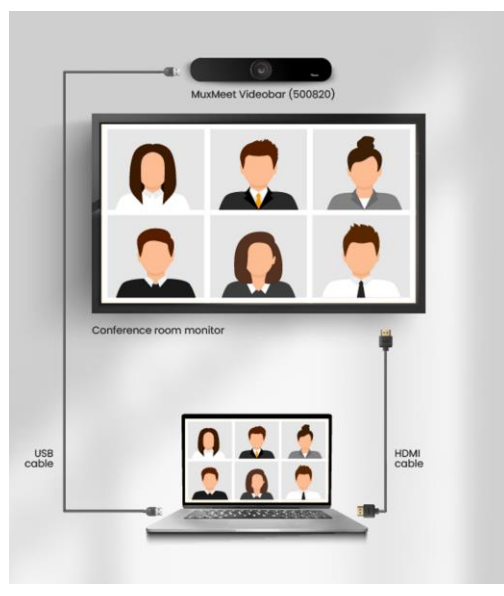

Typical Application Diagram

## <span id="page-12-1"></span>**11. Product Dimensions**

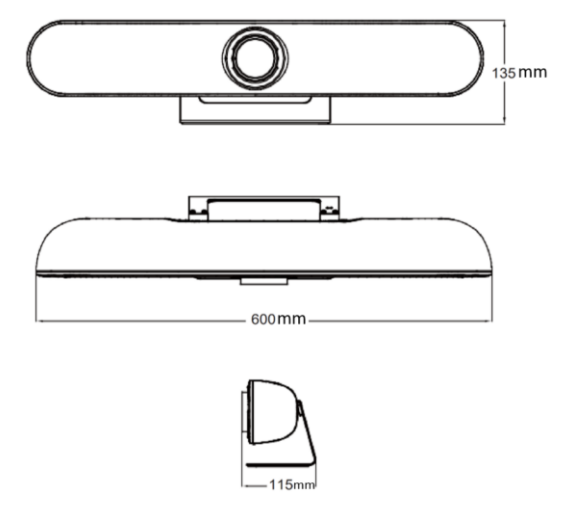

#### <span id="page-13-0"></span>**12. Maintenance**

#### **Camera Maintenance**

- If the camera is not use in long-term, please disconnect the power after use.
- Use a soft cloth or cotton paper to remove dust from the camera housing.
- When cleaning the camera lens, please use a dry soft cloth made for this purpose. If the amount of dirt is more serious, then use a neutral cleaner as well.
- Do not use strong or corrosive detergent, so as not to scratch or damage the lens and affect the image quality.

#### **Avoid Using**

- The camera should avoid shooting particularly bright objects, such as sunlight.
- The camera should not work under unstable lighting conditions, otherwise the image will flash.
- Do not use around facilities that can transmit high-power radio waves, such as television stations or radio-transmitting stations.

## <span id="page-13-1"></span>**13. Troubleshooting**

The following table describes some of the symptoms and possible solutions regarding the MuxMeet Videobar.

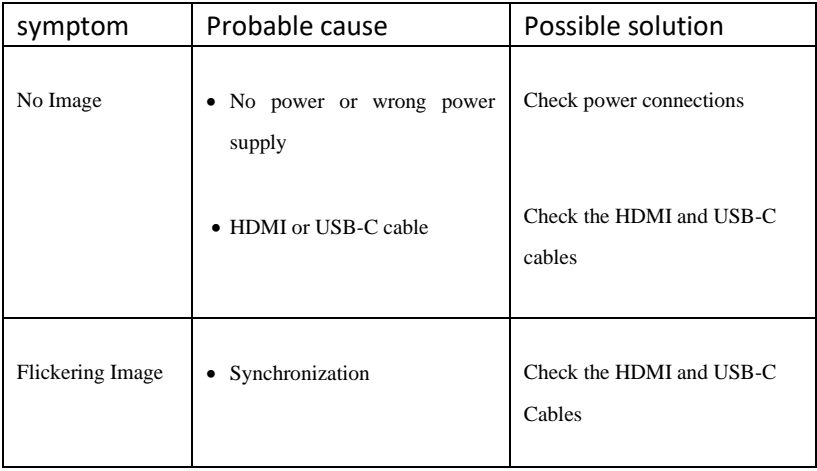

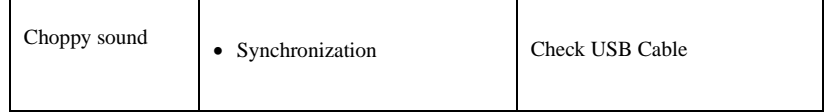

If you still cannot diagnose the problem, please call MuxLab Customer Technical Support at 877-689- 5228 (toll-free in North America) or (+1) 514-905-0588 (International).

MuxMeet Videobar Operation Manual

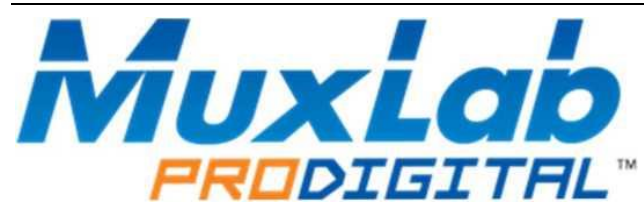

MuxLab Inc. 2321 Rue Cohen Montreal, Quebec Canada H4R 2N7 Tel.: +1 (514) 905-0588 Fax: +1 (514) 905-0589 Toll Free (North America): 877 689-5228 URL: [www.muxlab.com](http://www.muxlab.com/) E-mail: [info@muxlab.com](mailto:info@muxlab.com)